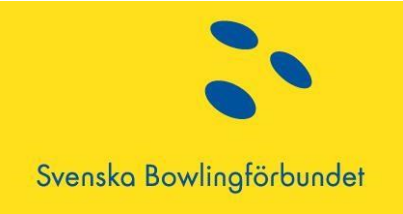

Till alla föreningar:

Hej!

2017-10-03 uppdaterade vi BITS med nytt hcp och en ny Percentil, vilket vi tidigare informerat om [\(](http://www.swebowl.se/Nyheter/NyheterSwebowl/Nyhetsarkiv/UppdateringavhandikappochBITS/)[http://www.swebowl.se/Nyheter/NyheterSwebowl/Nyhetsarkiv/UppdateringavhandikappochBITS/\)](http://www.swebowl.se/Nyheter/NyheterSwebowl/Nyhetsarkiv/UppdateringavhandikappochBITS/)

Det som tidigare var "Dynamiskt hcp" finns inte längre kvar som standardvärde. Svenska Bowlingförbundet ger alla spelare noll(0) som förvalt Hcp. Det är alltså ännu tydligare att arrangören väljer form av handicap för just sin tävling. Nedan följer vilka handikappformer som arrangören kan välja i BITS.

- Ej Hcp = inget hcp
- Dyn Hcp = percentilen minus spelarens spelstyrka och en av arrangören vald valfri procentsats + eventuellt max hcp
- Fri Spelstyrka Hcp = valfritt takvärde minus spelarens spelstyrka och en av arrangören vald valfri procentsats + eventuellt max hcp
- Fri Snitt Hcp = valfritt takvärde minus spelarens spelstyrkegrundande snitt och en av arrangören vald valfri procentsats + eventuellt max hcp
- Fri Snitt Rullande hcp = valfritt takvärde minus spelarens snitt rullande helår och en av arrangören vald valfri procentsats + eventuellt max hcp *Det går att lägga in valfritt Dam hcp på samtliga typer*

Utöver detta kan arrangörer hitta på andra hcp metoder men då är det inte säkert att hcp kan hämtas från BITS. Spelstyrkan i BITS är fortfarande dynamisk, dvs hela tiden föränderlig beroende på vilka resultat spelaren uppnår.

För att ta reda på vilket hcp man får i en tävling så finns det som tidigare en möjlighet att titta på detta i BITS. Under rubriken "Hcp" kommer man till <http://bits.swebowl.se/QuerySearchPlayer.aspx> Där kan man välja att söka hcp på en hel förening eller på en person åt gången och sedan välja tävling. Om tävlingen inte finns i listan har inte hcp-datum passerats.

Det går även att testa sig fram med olika hcp via rankingen [\(http://bits.swebowl.se/Query.aspx\),](http://bits.swebowl.se/Query.aspx) detta görs då genom att välja en hcp-typ vid "Välj Hcp"

Här kan man tex välja "Fri snitt Rullande Helår" och mata in värdet 70 i "Hcp Procent" och 210 i "Till" parametern detta motsvarar då det som var på de gamla licenserna som skickades ut.

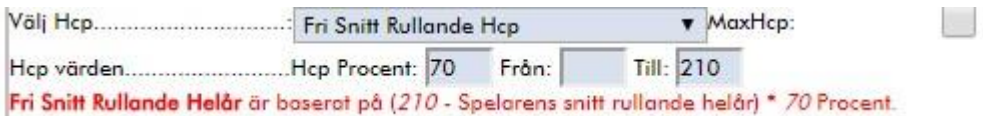

Ett annat exempel är att välja "Fri Spelstyrka Hcp" och mata in värdet 85 i "Hcp Procent" och 222 i "Till" parametern detta motsvarar då det som var Dyn Hcp innan uppdateringen.

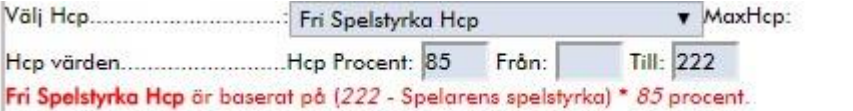